# **DESIGN PATTERN**

### TP – Rétro-conception du patron Composite

#### 1.1 Un petit exemple

On veut implanter la classe *MorpionGraphique* correspondant à l'interface graphique ci-dessous :

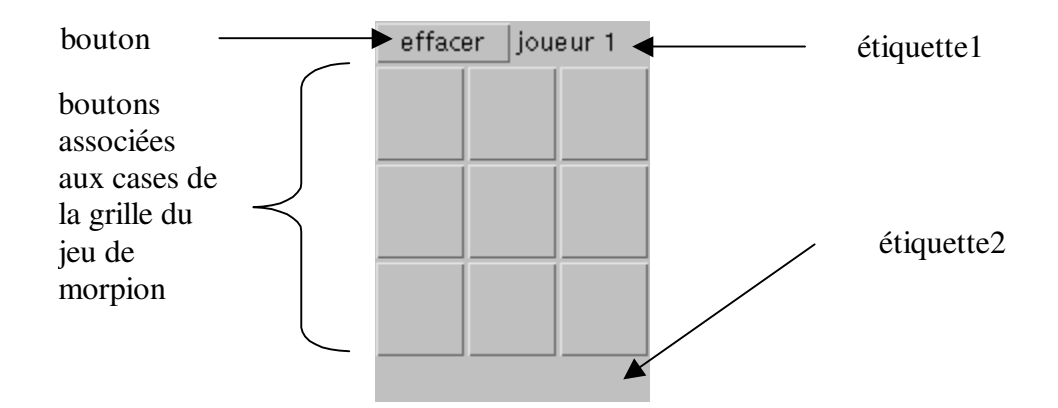

Le code de la classe *MorpionGraphique* devrait être plus ou moins le suivant :

```
/** 
* Cette classe permet de construire et manipuler un jeu de morpion graphique 
*/ 
import java.awt.* ; 
import java.awt.event.* ; 
public class MorpionGraphique extends Panel 
{ 
    private Label noJoueur ; // étiquette fournissant le numéro du joueur
    private Label resultat ; // étiquette fournissant le n° du joueur gagnant
    private Button tableauBoutons [][] ; // tableau des boutons de la grille 
     private Button effacer ; // bouton d'effacement d'une partie
     /** 
     * construit une grille de morpion graphique 
     */ 
     public MorpionGraphique () 
\overline{f} // construire le panneau associé à la grille des cases 
         Panel cases = new Panel () ; 
         cases.setLayout (new GridLayout (3, 3)) ; 
         // créer le tableau des boutons 
         this.tableauBoutons = new Button [3][3] ; 
         // créer les boutons de la grille 
         for (int i=0 ; i<3 ; i++) 
\left\{ \begin{array}{cc} 0 & 0 & 0 \\ 0 & 0 & 0 \end{array} \right\} for (int j=0 ; j<3 ; j++) 
\{ tableauBoutons[i][j] = new Button (""); 
                 cases.add (this.tableauBoutons[i][j]) ;
 } 
 } 
         // création du panneau du haut 
         Panel haut = new Panel () ; 
         haut.setLayout (new GridLayout (1, 2)) ; 
         this.effacer = new Button ("effacer") ; 
         haut.add (effacer) ; 
         this.noJoueur = new Label ("joueur 1") ; 
         haut.add (this.noJoueur) ; 
         // agencement des composants dans le panneau 
         this.setLayout (new BorderLayout ()) ;
```

```
 this.add ("North", haut) ; 
         this.add ("Center", cases) ; 
         this.resultat = new Label () ; 
         this.add ("South", this.resultat) ; 
 }
```
## 1.2 Questions :

}

- En vous appuyant sur ce programme, dessiner l'arbre de composition représentant l'agencement des différents composants graphiques de l'IHM *MorpionGrpahique.*
	- o A chaque nœud correspondra la référence (au sens objet) et le type de l'objet graphique.
	- o Ajouter la stratégie de placement à chaque nœud interne de l'arbre (non feuille).
- Qu'est-ce qui différencie la racine et les feuilles des autres nœuds internes de l'arbre de composition ?

## 1.3 Patron Composite et architecture des classes du paquetage AWT

Soit une partie du tutorial du paquetage (*Abstract Window Toolkit*) fourni par sun (*http://java.sun.com*) traitant de l'agencement et la gestion des composants graphiques :

- Chaque composant graphique est sous-classe de la classe *Component*.
- Une instance de *Button* est un bouton contenant éventuellement une ligne de texte et pouvant réagir à un clic souris.
- Une instance de *Label* sert à afficher une ligne de texte.
- Une instance de *TextField* permet de saisir et visualiser une ligne de texte.
- Une instance de *TextArea* permet de saisir et visualiser plusieurs lignes de texte.
- Un *Canvas* est un composant graphique permettant de tracer différentes formes géométriques.
- Une instance de *Checkbox* est composée d'un *Label* et d'un *Button*.
- Une instance de *Choice* est un agrégat de *CheckBox*.
- Une instance de *List* est une liste d'items dont on peut sélectionner un ou plusieurs items.
- Chaque composant graphique partage plus de 100 méthodes héritées de la classe *Component*. Les plus utilisées sont :
	- o *int getHeight()* : renvoie la hauteur d'un composant graphique.
	- o *int getWidth()* : renvoie la largeur d'un composant graphique.
	- o *int getX()* : renvoie l'abscisse du composant graphique dans le composant *Container* dans lequel il est affiché.
	- o *int getY()* : renvoie l'ordonnée du composant graphique dans le composant *Container* dans lequel il est affiché.
	- o *Point getLocationOnScreen()* : renvoie les coordonnées d'un composant graphique sous forme de *Point* par rapport au coin en bas à gauche de l'écran.
	- o *Rectangle getBounds()* : renvoie le plus petit Rectangle « enveloppant » un composant graphique.
	- o *setEnabled(boolean)* : si le composant est actif, il réagit aux entrées utilisateur et apparaît normalement à l'écran.
	- o *setVisible(boolean)* : rend le composant graphique visible à l'écran si il appartient à un composant *Container* visible.
	- o *setBackGround(Color)* : change la couleur de l'arrière plan d'un composant.
	- o *setForeGround(Color)* : change la couleur de premier plan d'un composant.
	- o *setFont(Font)* : change la police de caractères associée aux textes d'un composant.
- Un Objet *Container* est aussi un *Component*. Les objets containers peuvent être imbriqués récursivement. La classe Container définit plus de 50 méthodes spécifiques. Les plus couramment utilisées sont :
	- o *public Component add(Component comp)* : ajoute le composant à l'objet *Container* et retourne comp*.*
	- o *public void remove(Component comp)* : enlève le composant de l'objet *Container*.
	- o *public Component[] getComponents()* : retourne les composants de l'objet *Container*.
- La classe *Panel* est la sous-classe de *Container* la plus souvent utilisée et est en général étendue pour créer de nouvelles interfaces graphiques. Un panel permet de définir un espace pour y rattacher d'autres composants graphiques, y compris d'autres panels.
- La classe *Window* est la racine des classes fenêtres sans bords ni barre de menu.
- La classe *Frame* est la première sous-classe de *Window* possédant un titre et des bords.

#### 1.4 Structure du pattern Composite

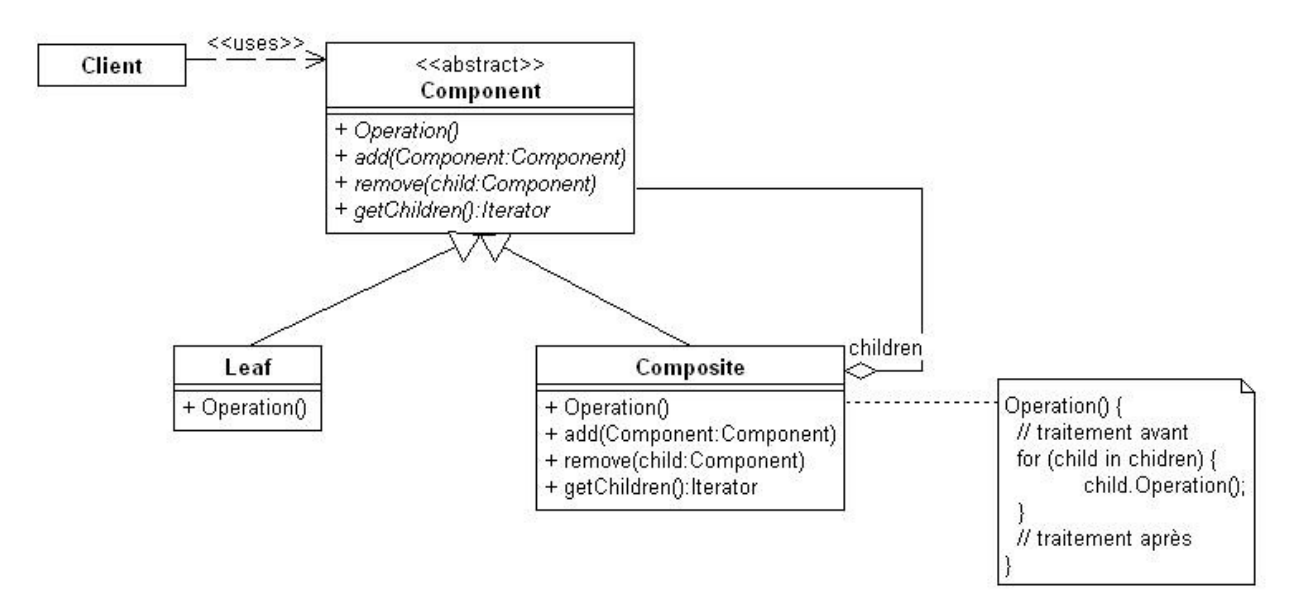

### 1.5 Question :

• Donner le diagramme UML des différentes classes présentées, en indiquant le rôle des différentes classes dans le modèle de conception Composite.